# *Technical Article Inductive Sensing: How to Configure a Multichannel LDC System - Part 1*

**TEXAS INSTRUMENTS** 

Ben Kasemsadeh

[Last week,](http://www.ti.com/tlead-sensing-sva-psp-ssp-ldc-awire-20150504-blog-20150427-en) I introduced the latest addition to our [inductance-to-digital converter](http://www.ti.com/tlead-sensing-sva-psp-ssp-ldc-awire-20150504-lp-en) (LDC) portfolio. We released [four](http://www.ti.com/tlead-sensing-sva-psp-ssp-ldc-awire-20150504-lp-family-en) [multichannel LDCs:](http://www.ti.com/tlead-sensing-sva-psp-ssp-ldc-awire-20150504-lp-family-en) the [LDC1312](http://www.ti.com/tlead-sensing-sva-psp-ssp-ldc-awire-20150504-pf-ldc1312-en) and [LDC1612,](http://www.ti.com/tlead-sensing-sva-psp-ssp-ldc-awire-20150504-pf-ldc1612-en) which feature two matched channels; and the [LDC1314](http://www.ti.com/tlead-sensing-sva-psp-ssp-ldc-awire-20150504-pf-ldc1314-en) and [LDC1614,](http://www.ti.com/tlead-sensing-sva-psp-ssp-ldc-awire-20150504-pf-ldc1614-en) which have four matched channels. In this post, the first in a series, I will explain how to configure them in a multichannel system.

#### **Benefits**

There are several benefits to multichannel designs:

- Systems that require multiple sensors can now use a single IC, as shown in Figure 1. This results in a lower system cost and greatly simplifies system design because sensors can be placed remotely from the LDC.
- The individual channels are well matched in terms of parasitics and sensor drive. These well-matched channels can be used for high-precision differential designs, such as the differential linear position sensing shown in [Figure 2.](#page-1-0) Alternatively, one channel can be used as a reference coil that has no target, or a target at a fixed position. The reference-coil channel can be used to set a threshold, compensate for temperature variation, or determine target distance in a lateral or rotational position-sensing system.
- The reduced system overhead of a multichannel architecture also reduces power consumption.

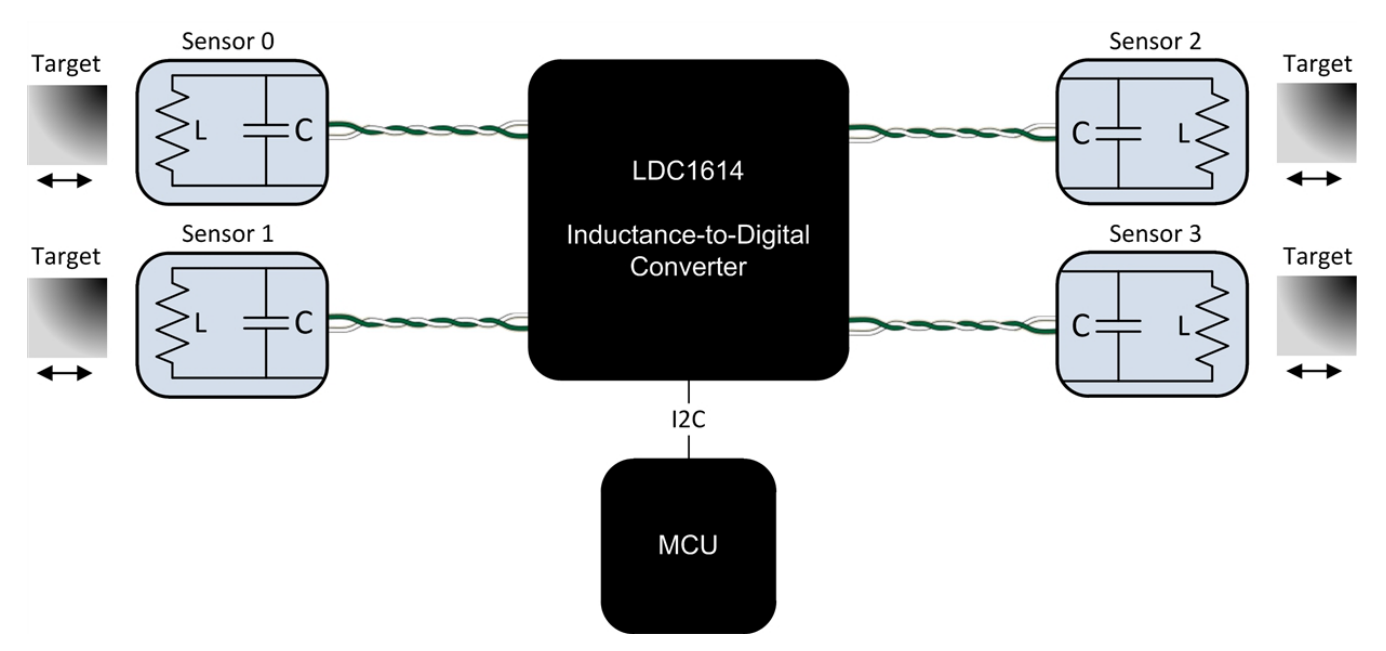

**Figure 1. The New Multichannel Core Simplifies Systems with Multiple Sensors**

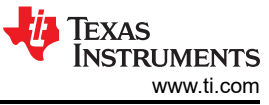

<span id="page-1-0"></span>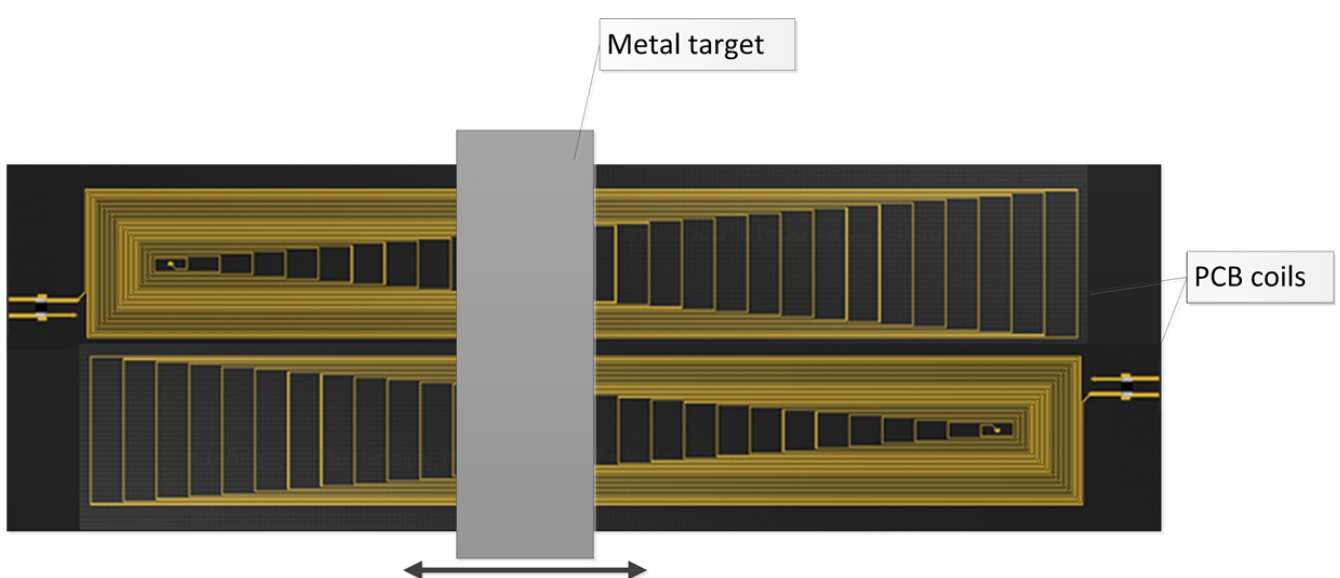

## **Figure 2. A Multichannel Core Improves Performance in High-precision Differential Designs**

### **Channel Selection**

The LDC has two modes of operation:

- 1. Single-channel (continuous) mode: In this mode, the LDC activates the connected sensor and then continuously converts on the selected channel. To put the device into this mode, you would set the following registers:
	- a. Put the LDC into single-channel mode by setting AUTOSCAN  $EN = 0$  (register 0x1B, bit [15]). Note that setting this mode results in RR\_SEQUENCE (register 0x1B, bit [14:13]) having no effect.
	- b. ACTIVE\_CHAN (register 0x1A, bit [15:14]) selects the active channel. Set this value to the desired channel (e.g., 00 will select channel 0).

Keep in mind that the high-current sensor-drive feature (HIGH\_CURRENT\_DRV, register 0x1A: bit [6]) is only available in single-channel mode for channel 0.

- 1. Multichannel (sequential) mode: In this mode, the LDC switches between the selected channels in a roundrobin fashion. To configure the device in this mode, set the following registers:
	- a. AUTOSCAN\_EN = 1 (register 0x1B, bit [15]) to set multichannel mode. When this is set, ACTIVE\_CHAN (register 0x1A, bit [15:14]) has no effect.
	- b. RR\_SEQUENCE = 00 (register 0x1B, bit [14:13]) selects conversion on channels 0 and 1. On the four-channel [LDC1314](http://www.ti.com/tlead-sensing-sva-psp-ssp-ldc-awire-20150504-pf-ldc1314-en) and [LDC1614](http://www.ti.com/tlead-sensing-sva-psp-ssp-ldc-awire-20150504-pf-ldc1614-en), option 01 enables three channels (channels 0-2) and option 10 enables all four channels (channels 0-3).

The multichannel devices include an internal filter to reduce the sensitivity to sensor noise. Set the DEGLITCH setting (register 0x1B, bit [2:0]) appropriately. This setting is common for all selected channels. In some applications, different sensor designs may be used for different channels. Therefore, it is important to choose the lowest DEGLITCH bandwidth setting that is still above the highest-frequency channel.

In this first installment, I've explained how to configure LDCs in multichannel mode. If you are using the [LDC1312,](http://www.ti.com/tlead-sensing-sva-psp-ssp-ldc-awire-20150504-pf-ldc1312-en) [LDC1314,](http://www.ti.com/tlead-sensing-sva-psp-ssp-ldc-awire-20150504-pf-ldc1314-en) [LDC1612](http://www.ti.com/tlead-sensing-sva-psp-ssp-ldc-awire-20150504-pf-ldc1612-en) or [LDC1614](http://www.ti.com/tlead-sensing-sva-psp-ssp-ldc-awire-20150504-pf-ldc1614-en) in a multichannel system, be sure to check out [the next installment](http://www.ti.com/tlead-sensing-sva-psp-ssp-ldc-awire-20150504-blog-20150511-en) [in this series](http://www.ti.com/tlead-sensing-sva-psp-ssp-ldc-awire-20150504-blog-20150511-en), when I'll explain the timing of these multichannel systems.

#### **Additional Resources**

- Learn more about [inductive sensing](http://www.ti.com/tlead-sensing-sva-psp-ssp-ldc-awire-20150504-lp-overview-en).
- Watch a [video](http://www.ti.com/tlead-sensing-sva-psp-ssp-ldc-awire-20150504-v-en) to learn how to design a 16-button keypad with TI's inductive sensing technology.
- Read other [blog posts](http://www.ti.com/tlead-sensing-sva-psp-ssp-ldc-awire-20150504-blog-en) about designing with LDCs.
- Start a multichannel design with [WEBENCH® Inductive Sensing Designer.](http://www.ti.com/tlead-sensing-sva-psp-ssp-ldc-awire-20150504-lp-webench-en)

## **IMPORTANT NOTICE AND DISCLAIMER**

TI PROVIDES TECHNICAL AND RELIABILITY DATA (INCLUDING DATA SHEETS), DESIGN RESOURCES (INCLUDING REFERENCE DESIGNS), APPLICATION OR OTHER DESIGN ADVICE, WEB TOOLS, SAFETY INFORMATION, AND OTHER RESOURCES "AS IS" AND WITH ALL FAULTS, AND DISCLAIMS ALL WARRANTIES, EXPRESS AND IMPLIED, INCLUDING WITHOUT LIMITATION ANY IMPLIED WARRANTIES OF MERCHANTABILITY, FITNESS FOR A PARTICULAR PURPOSE OR NON-INFRINGEMENT OF THIRD PARTY INTELLECTUAL PROPERTY RIGHTS.

These resources are intended for skilled developers designing with TI products. You are solely responsible for (1) selecting the appropriate TI products for your application, (2) designing, validating and testing your application, and (3) ensuring your application meets applicable standards, and any other safety, security, regulatory or other requirements.

These resources are subject to change without notice. TI grants you permission to use these resources only for development of an application that uses the TI products described in the resource. Other reproduction and display of these resources is prohibited. No license is granted to any other TI intellectual property right or to any third party intellectual property right. TI disclaims responsibility for, and you will fully indemnify TI and its representatives against, any claims, damages, costs, losses, and liabilities arising out of your use of these resources.

TI's products are provided subject to [TI's Terms of Sale](https://www.ti.com/legal/terms-conditions/terms-of-sale.html) or other applicable terms available either on [ti.com](https://www.ti.com) or provided in conjunction with such TI products. TI's provision of these resources does not expand or otherwise alter TI's applicable warranties or warranty disclaimers for TI products.

TI objects to and rejects any additional or different terms you may have proposed.

Mailing Address: Texas Instruments, Post Office Box 655303, Dallas, Texas 75265 Copyright © 2023, Texas Instruments Incorporated